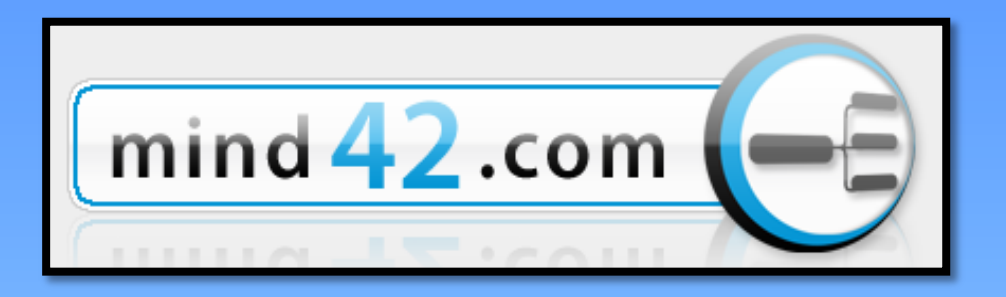

# **Mind42.com**

**Дегтярева Елена Александровна**

**учитель английского языка**

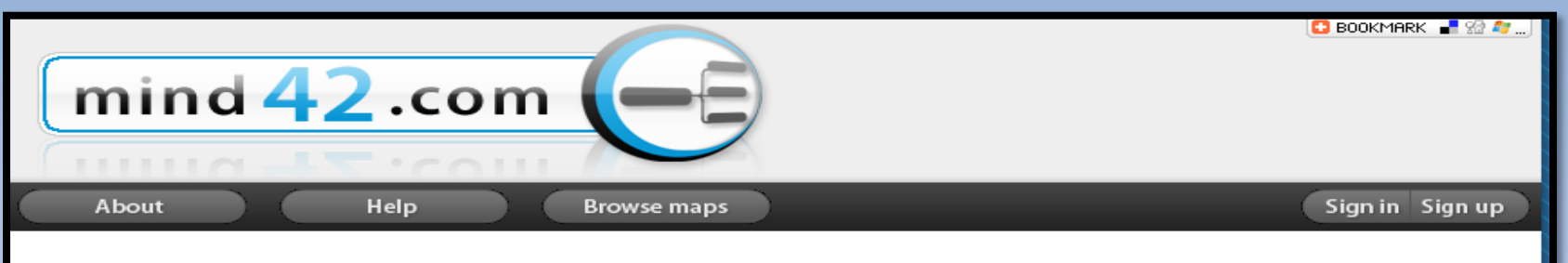

## **Sign Up complete**

#### E-Mail activation necessary

Thank you for signing up for Mind42. You've just finished the sign up process, but before you will be able to sign in you have to activate your account.

For that we've just sent you an e-mail which contains an activation link. If you don't receive the activation mail within the next hours (usually between 1 and 15 minutes) please drop us a line using the mail form so that we can activate your account.

Please also make sure that you've entered a valid e-mail address without any typos that is reachable from the public internet.

Mind42.com | Sitemap | About | Terms of use | Imprint

#### **Процедура подписки проста.**

**Как обычно логин, почтовый ящик, пароль.**

**После этого придет письмо на ваш почтовый ящик.**

#### **Откройте письмо.**

**Нажмите ссылку голубого цвета, чтобы активировать ваш аккаунт.**

## Напишите название вашей карты и нажмите create

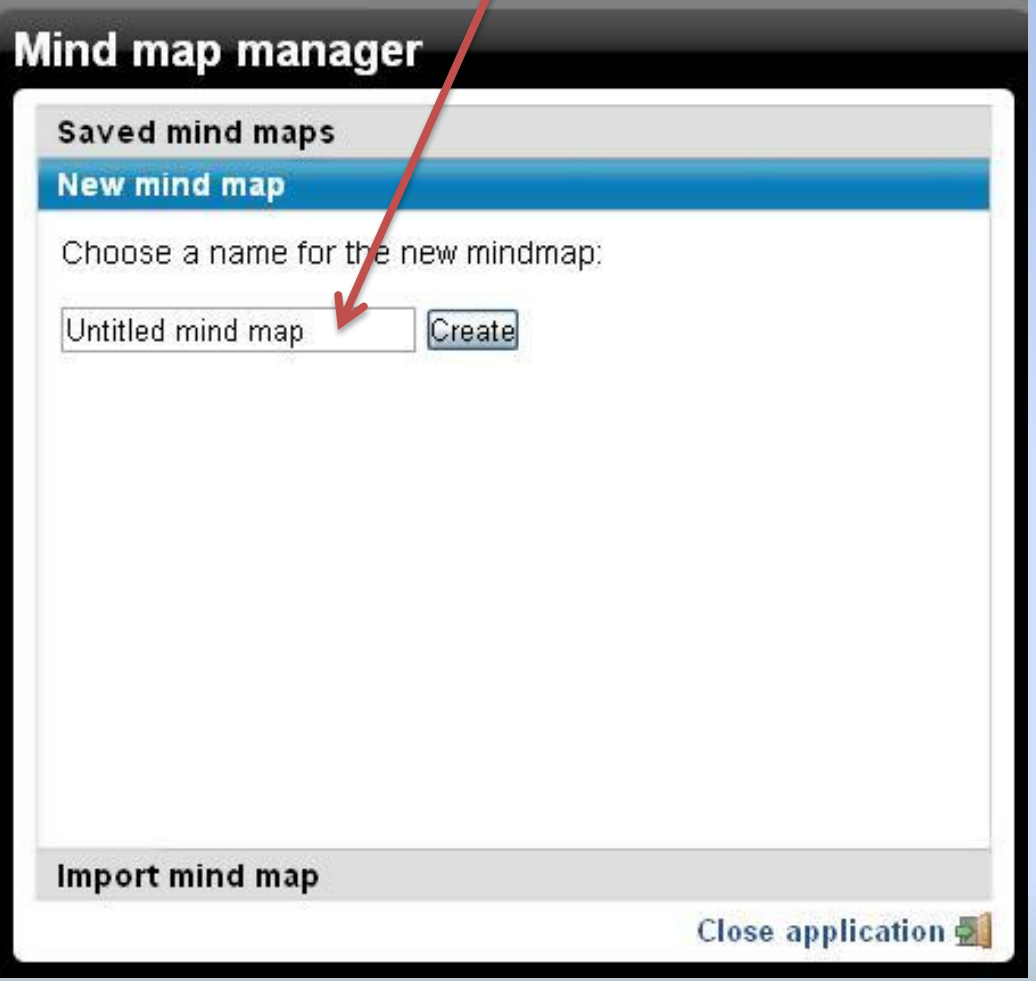

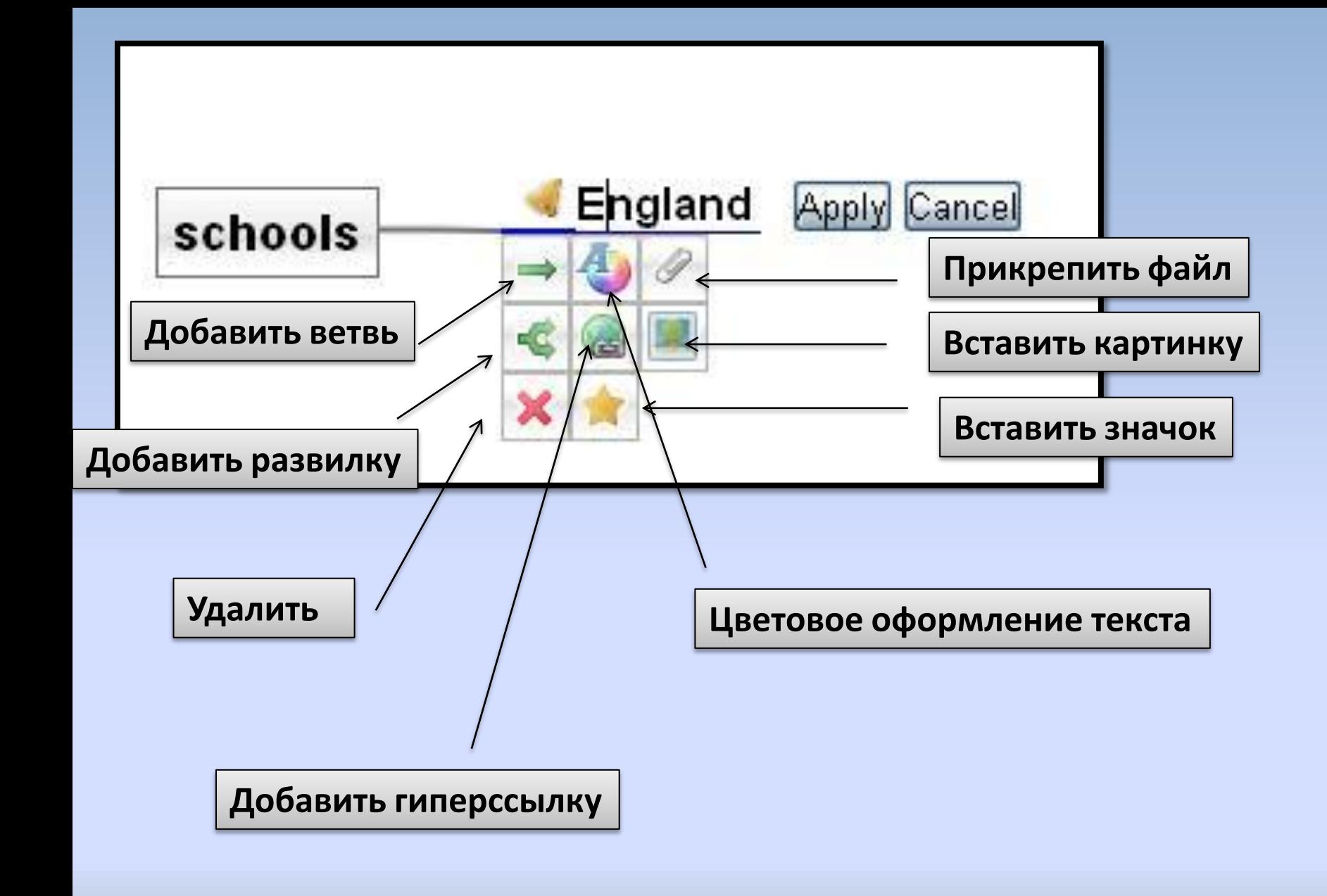

**При цветовом оформлении открывается панель, где можно выбрать цвет, формат текста**

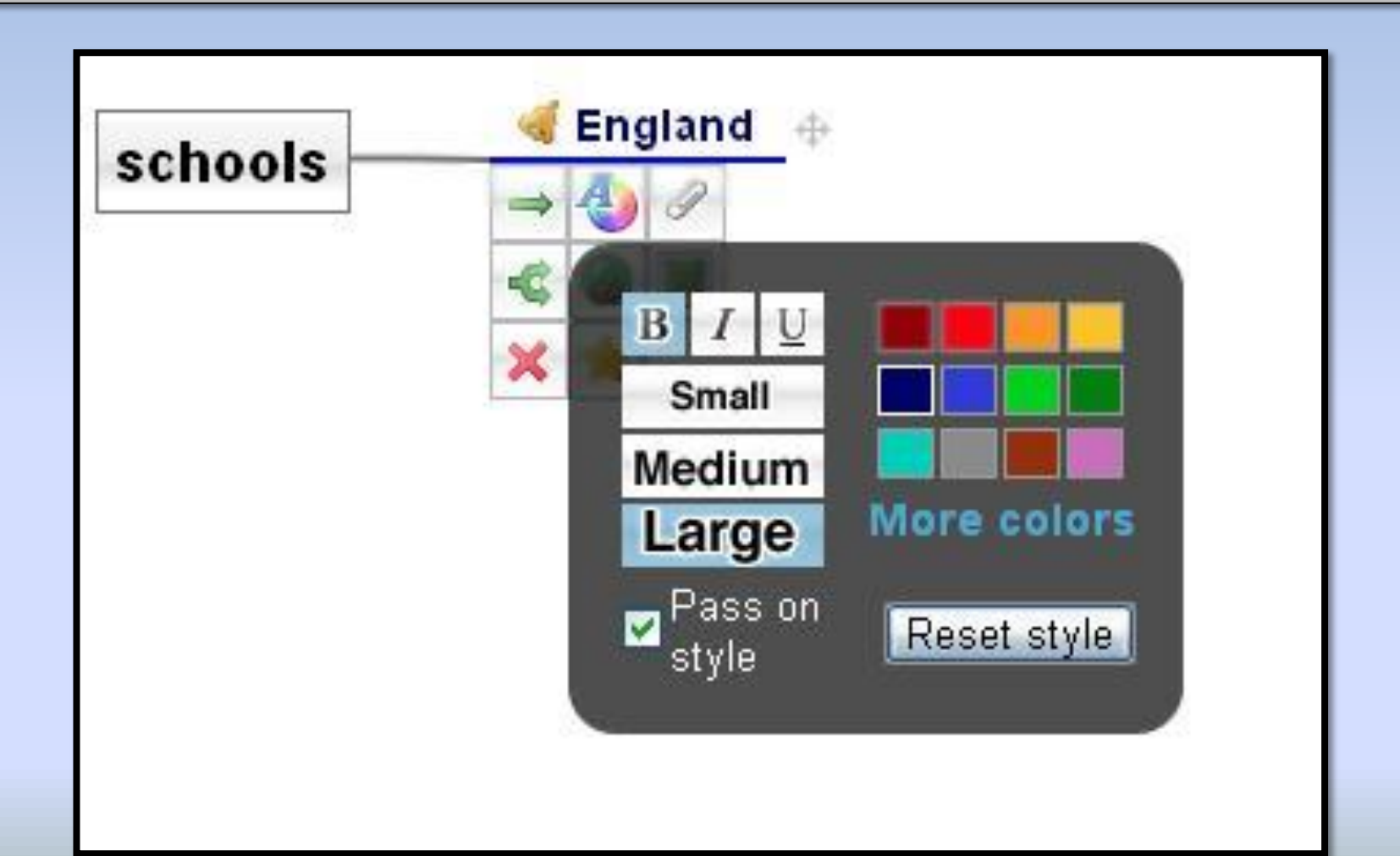

## **При нажатии на звездочку, появляется панель , где можно выбрать иконку**

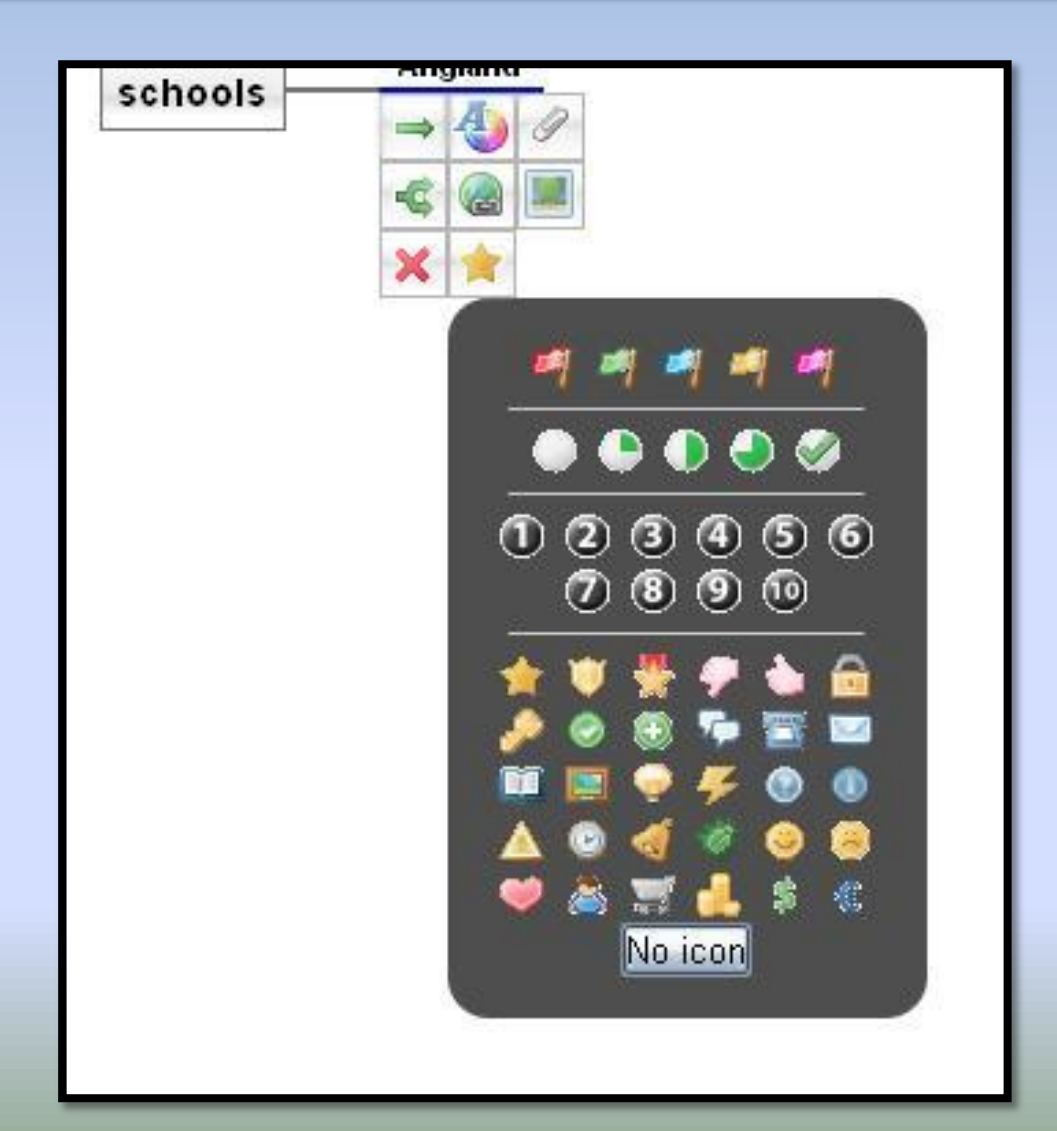

### **Выбор иконок**

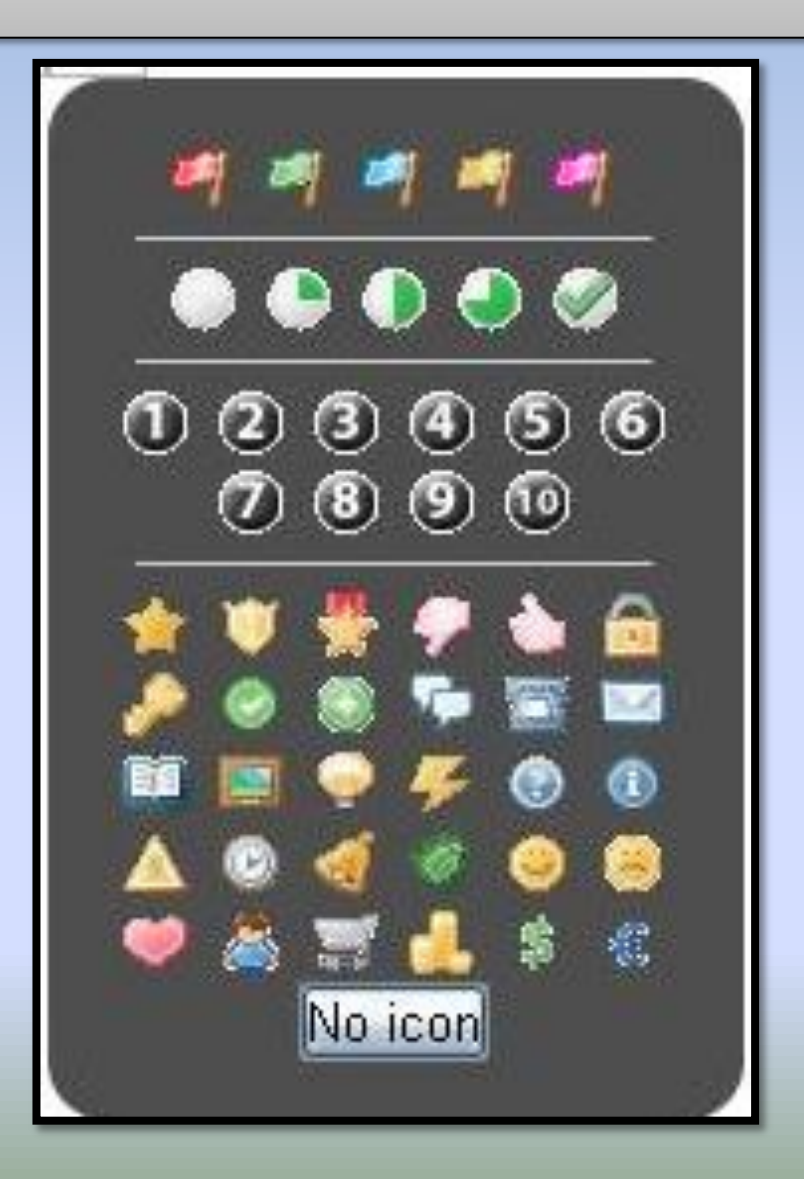

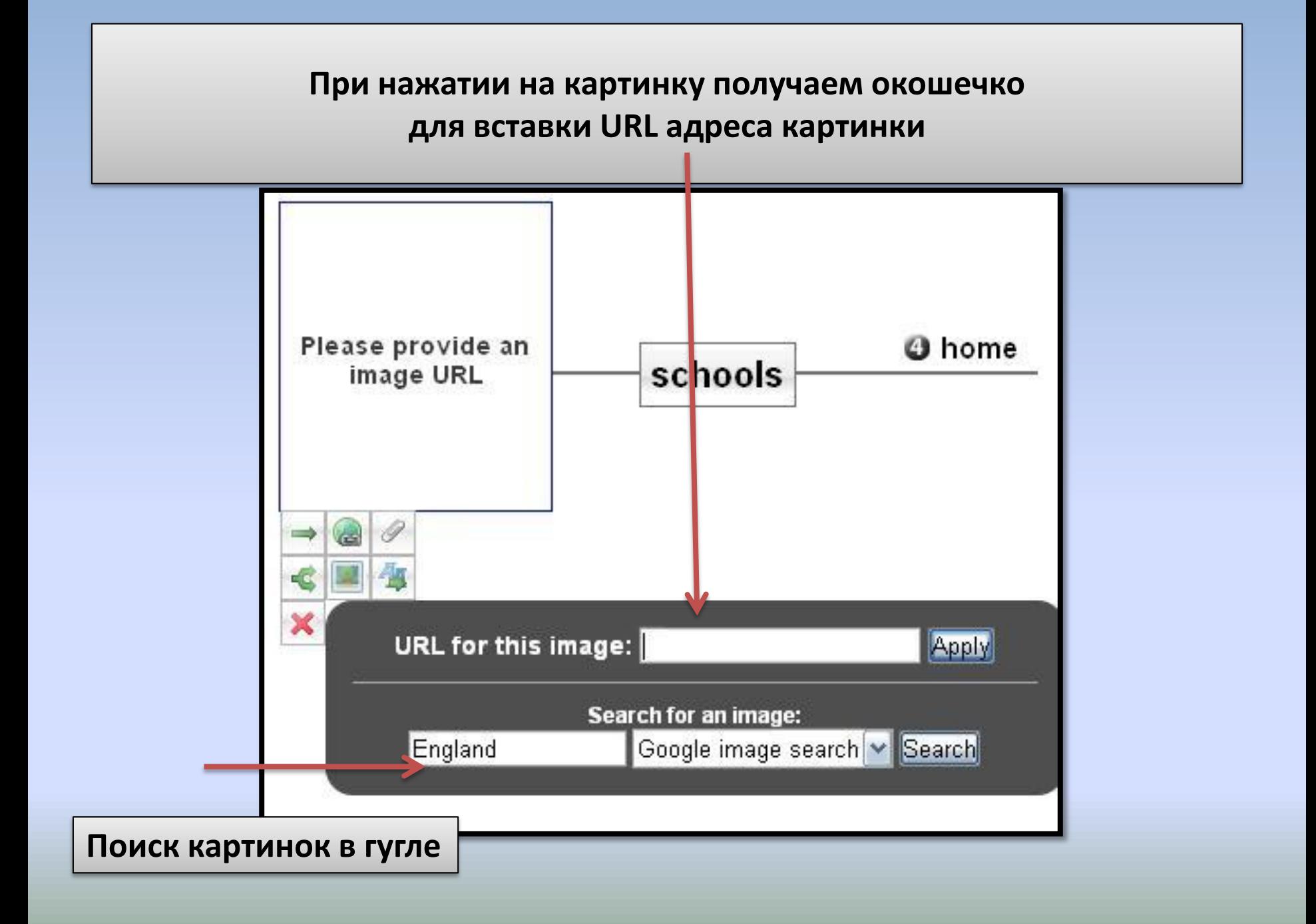

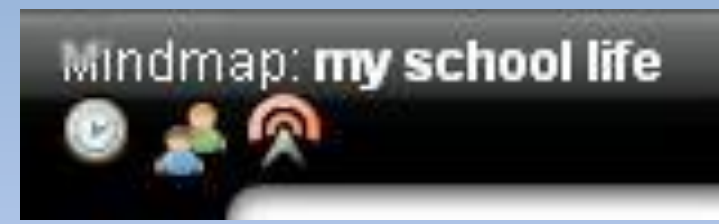

## **Collaboration management**

#### **Invite new Collaborators:**

Enter one or more email addresses separated with commas

Allow users to edit the map?

C Loading collaboration data

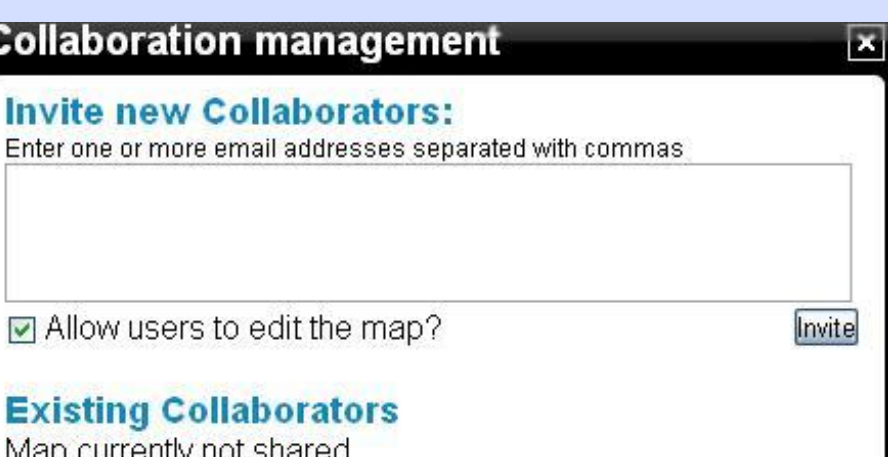

 $\vert x \vert$ 

Invite

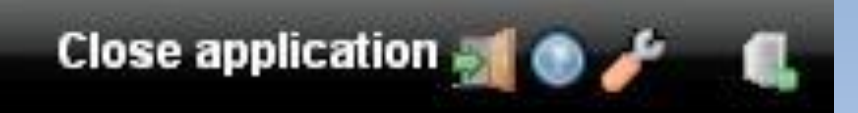

 $\overline{\mathbf{x}}$ 

M

#### **Publish mind map**

#### **Publish your mind map**

By publishing your map you can make it available to everyone in the internet using the links below.

#### Publish the map

 $\sqrt{}$  List in public map index

#### Integrate your mind map

URL (Show help)

http://mind42.com/pub/mindmap?mid=e88390e0daa7-4859-a67e-0d8c63ec5c92&rel=url

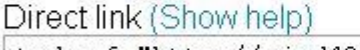

<a href="http://mind42.com/pub/mindmap? mid=e88390e0-daa7-4859a67e-0d8c63ec5c92&rel=link">my school life</a>

#### Iframe for inclusion (Show help)

<iframe width="500" height="200" frameborder="0" src="http://mind42.com/pub/ mindmap?mid=e88390e0-daa7-4859-

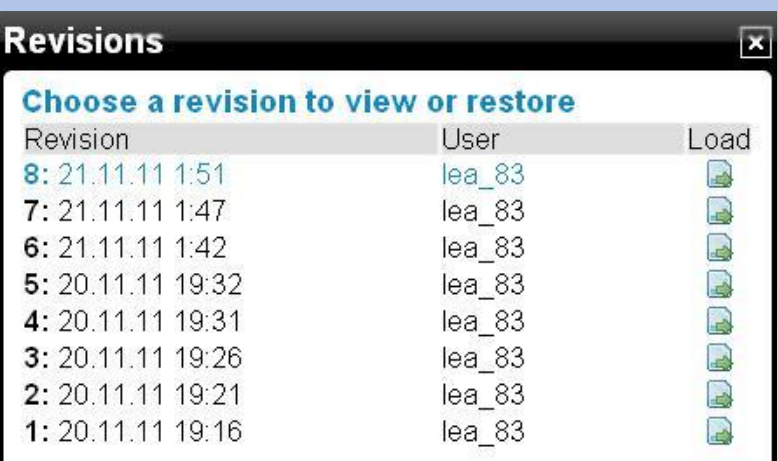

## **Вот что получилось у меня**

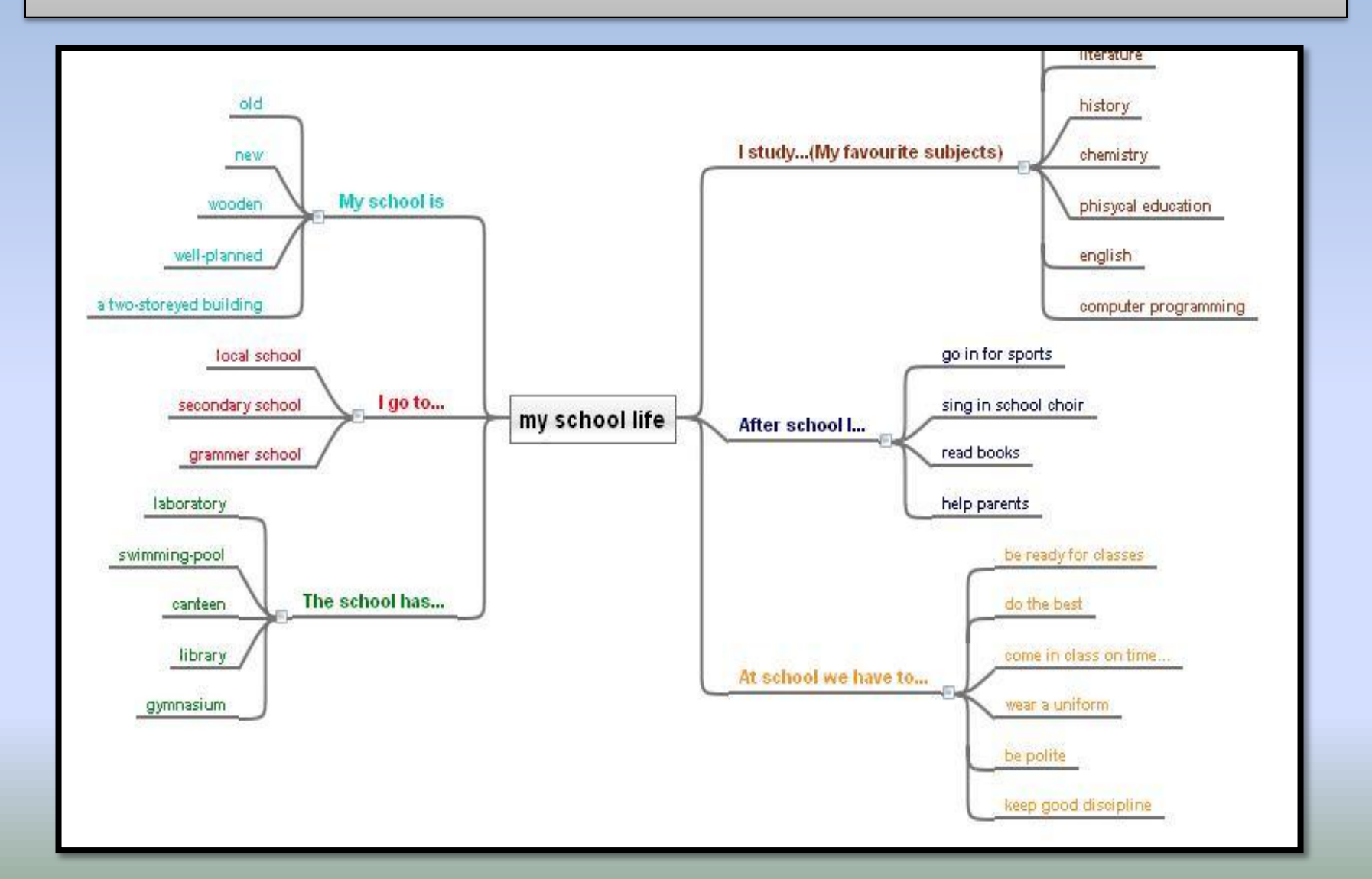

## **Чтобы опубликовать вашу карту нужно добавить галочку**

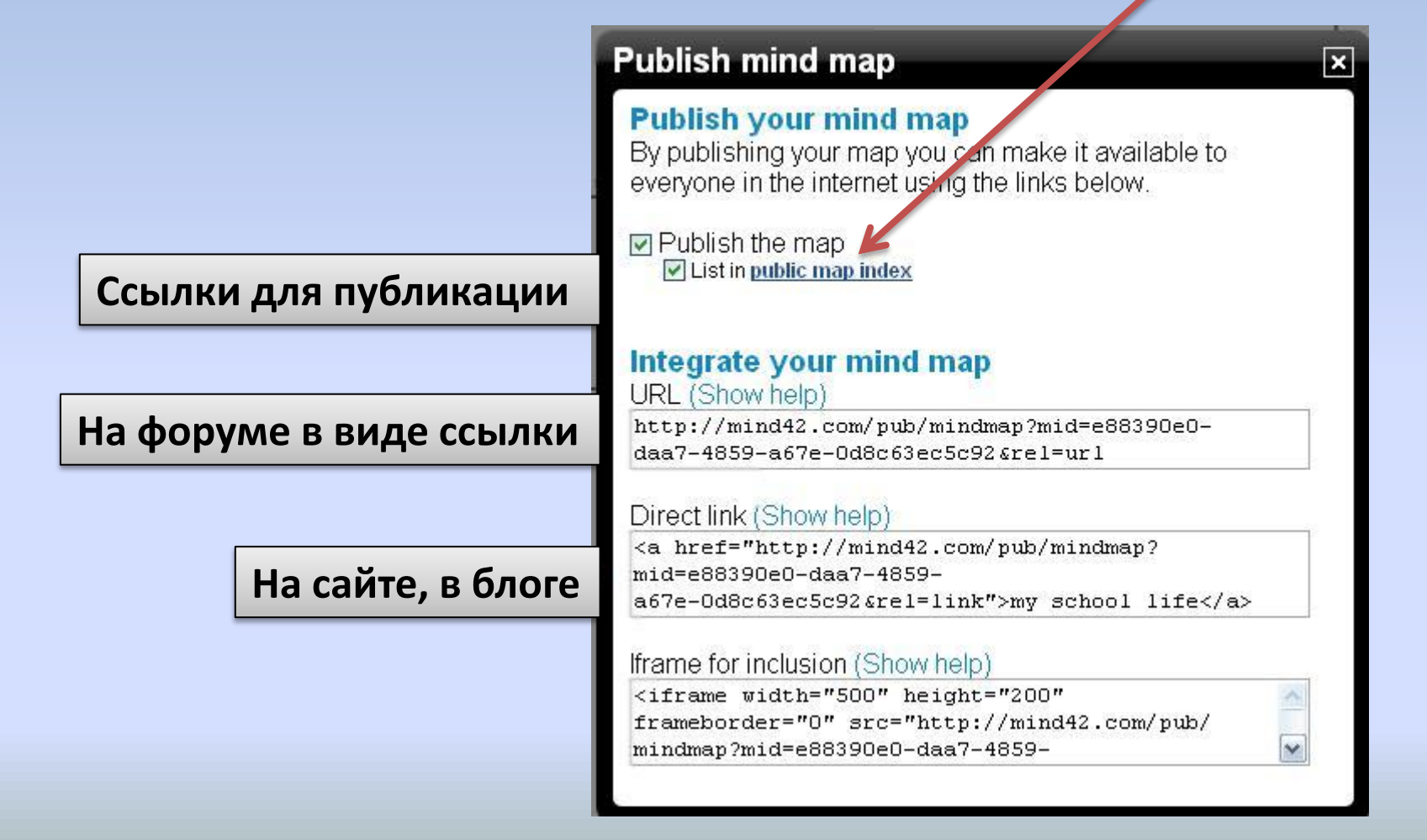